**CENTRO DE PÓS-GRADUAÇÃO** 

**FACULDADE DE MEDICINA / UFMG** 

# **PERGUNTAS FREQUENTES**

**Elaborado por: Lucas Andrade Colaboração: Erika Andrade** 

# **1) Fui aprovado no processo seletivo para o Mestrado ou Doutorado, qual o próximo passo?**

É necessário efetuar o seu cadastro prévio no Sistema Acadêmico, conforme instruções **a serem enviadas** pela secretaria do seu curso de pós-graduação. Em síntese:

**1º -** Acessar a Ficha de Cadastro Prévio de Pós-Graduação no endereço https://sistemas.ufmg.br/cadastroprevio/

**2º -** Preencher os campos CPF e Data de Nascimento

**3º -** Clicar em Preencher Ficha de Cadastro para Registro Acadêmico

**4º -** Preencher os campos em branco. Clicar em salvar

**OBS:** Não deixem nenhum campo em branco, pois isso pode acarretar erros no sistema. Cadastre o seu e-mail mais utilizado, pois seu número de matrícula e a sua carta de **NIP's** serão encaminhados por ele. A carta de **NIP's** é um documento que possibilitará o seu acesso ao **Portal Minha UFMG**, ambiente virtual onde a matrícula em disciplinas será efetuada.

**ATENÇÃO!** A depender da data do cadastro prévio, a matrícula nas disciplinas será efetivada pela secretaria (caso em que o registro do(a) aluno(a) ainda não foi finalizado pelo DRCA, assim não será possível a matrícula online por meio do Portal Minha UFMG).

# **2) Como obter uma carta de NIPs para acesso ao Portal Minha UFMG?**

**1º -** Para solicitar a carta de NIP, entrar em contato com o suporte DTI da universidade, pelo e-mail suporte@dti.ufmg.br., enviando um documento com foto e o seu número de matrícula (Ex: 2022xxxxxx).

**2º -** O site (https://www.ufmg.br/dti/pagina-inicial/faq-minhaufmg/) contém algumas dúvidas frequentes que também podem ajudar.

**3º -** O setor enviará no e-mail de vocês um documento em PDF com todas as informações. SALVEM ESSE E-MAIL E O NÚMERO DE NIPs.

**Importante:** Tenha sempre em mãos um documento de identidade e seu número de inscrição/matrícula da UFMG.

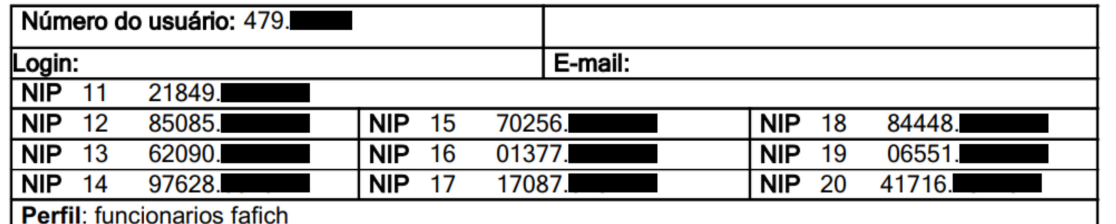

#### **Os usuários que já possuam login e senha de acesso ao Portal Minha UFMG,**

Para emitir uma nova carta de NIPs você deverá vir pessoalmente até o LCC.

**continuarão usando os mesmos, mas deverão aguardar o recebimento da mensagem eletrônica para os procedimentos.**

## **3) Como acessar o Portal Minha UFMG?**

Para acessar, entre em: https://sistemas.ufmg.br/idp/login.jsp.

Digite seu USUÁRIO e SENHA, nos campos ilustrados na imagem abaixo e tecle em ENTER.

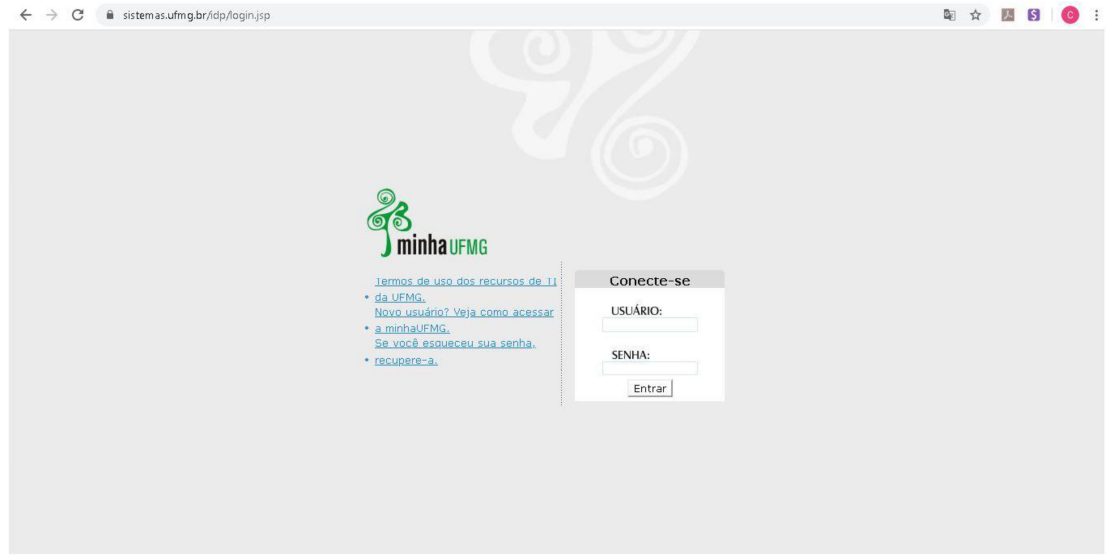

A seguinte Tela será aberta (conforme figura abaixo), com todos os seus acessos a sistemas disponíveis na Universidade. Observe que aparece o seu nome (canto superior direito), portanto, lembre-se sempre, sua senha é intransferível e só permite

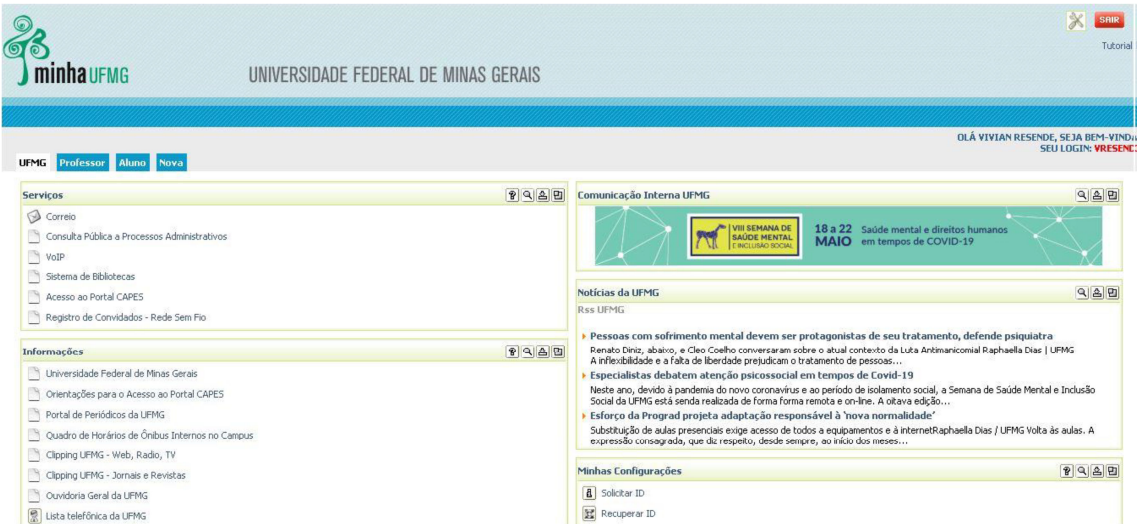

a você o acesso ao sistema. As atividades realizadas serão registradas em seu nome e sob sua responsabilidade.

#### **4) Como me matricular nas disciplinas do PPG?**

Para efetuar a matrícula em disciplinas basta seguir o passo a passo do **"Tutorial de matrícula online".** https://www.medicina.ufmg.br/cpgcirurgiaoft/wpcontent/uploads/sites/47/2022/03/Tutorial-Matricula-On-line-CPG-2.pdf

Fique **atento (a)** aos seguintes pontos:

**1º -** Todos os alunos do PPG devem se matricular a cada semestre em que permanecerem no curso.

**2º -** Caso o(a) discente já tenha cumprido todos os créditos necessários e não desejar cursar mais disciplinas, deve se matricular em: **"Elaboração de Trabalho Final"**.

**3º -** Alunos com prazo de vínculo vencido, que **não possuem previsão de defesa até o último dia útil do semestre letivo** (antes do início do semestre seguinte), não conseguem efetivar a matrícula, portanto devem solicitar ao Colegiado a **prorrogação de prazo justificada** (enviando um e-mail para a secretaria do curso com a carta de prorrogação anexa). Modelo de solicitação (Formulário 18) em: https://www.medicina.ufmg.br/cpg/formularios/

**4º -** Alunos em débito na entrega do exame de proficiência não conseguem efetivar a matrícula online enquanto não solucionarem a pendência com o PPG. Para tanto, é necessário enviar o certificado para o e-mail da secretaria.

# **5) Entro no Sistema e não consigo efetivar minha matrícula, o que será que está acontecendo?**

Volte na pergunta de número 4 e verifique se algum dos pontos de atenção ficou pendente. Caso não tenha relação com isso, preste atenção aos problemas mais comuns em relação à matrícula:

**1º - "O questionário de avaliação deve ser preenchido antes da elaboração da proposta."** Você precisa preenchê-lo antes de avançar e escolher as disciplinas, caso contrário não conseguirá efetivar a matrícula.

**2º -** Você também precisa preencher (marcando sim ou não) para o questionário: **"Sobre Patrimônio Genético e/ou Conhecimento Tradicional Associado."** 

**3º -** Alunos em débito na entrega do exame de proficiência não conseguem efetivar a matrícula online enquanto não solucionarem a pendência com o PPG. Para tanto, é necessário enviar o certificado para o e-mail da secretaria.

**4º -** Alunos sem saldo de semestre, com prazo de vínculo vencido, que **não possuem previsão de defesa até o último dia útil do semestre letivo** (antes do início do semestre seguinte), não conseguem efetivar a matrícula, portanto devem solicitar ao Colegiado a **prorrogação de prazo justificada** (enviando um e-mail para a secretaria do curso com a carta de prorrogação anexa). Modelo de solicitação (Formulário 18) em: https://www.medicina.ufmg.br/cpg/formularios/

#### **6) Como solicitar prorrogação do prazo de vínculo com o PPG?**

Para solicitar a prorrogação do prazo de vínculo, o(a) discente deverá enviar um email para a secretaria do curso, com a carta de prorrogação anexa. Modelo de solicitação (Formulário 18) em: https://www.medicina.ufmg.br/cpg/formularios/ O pedido será reencaminhado para o Colegiado/Coordenação para apreciação e parecer. Caso seja aprovado, o novo prazo será lançado no Sistema Acadêmico.

# **7) Como saber o prazo que possuo para defender meu trabalho final (prazo de vínculo com o PPG)? Seja ele Mestrado ou Doutorado.**

Para saber o prazo de vínculo com o PPG, acesse o Portal Minha UFMG e em seguida

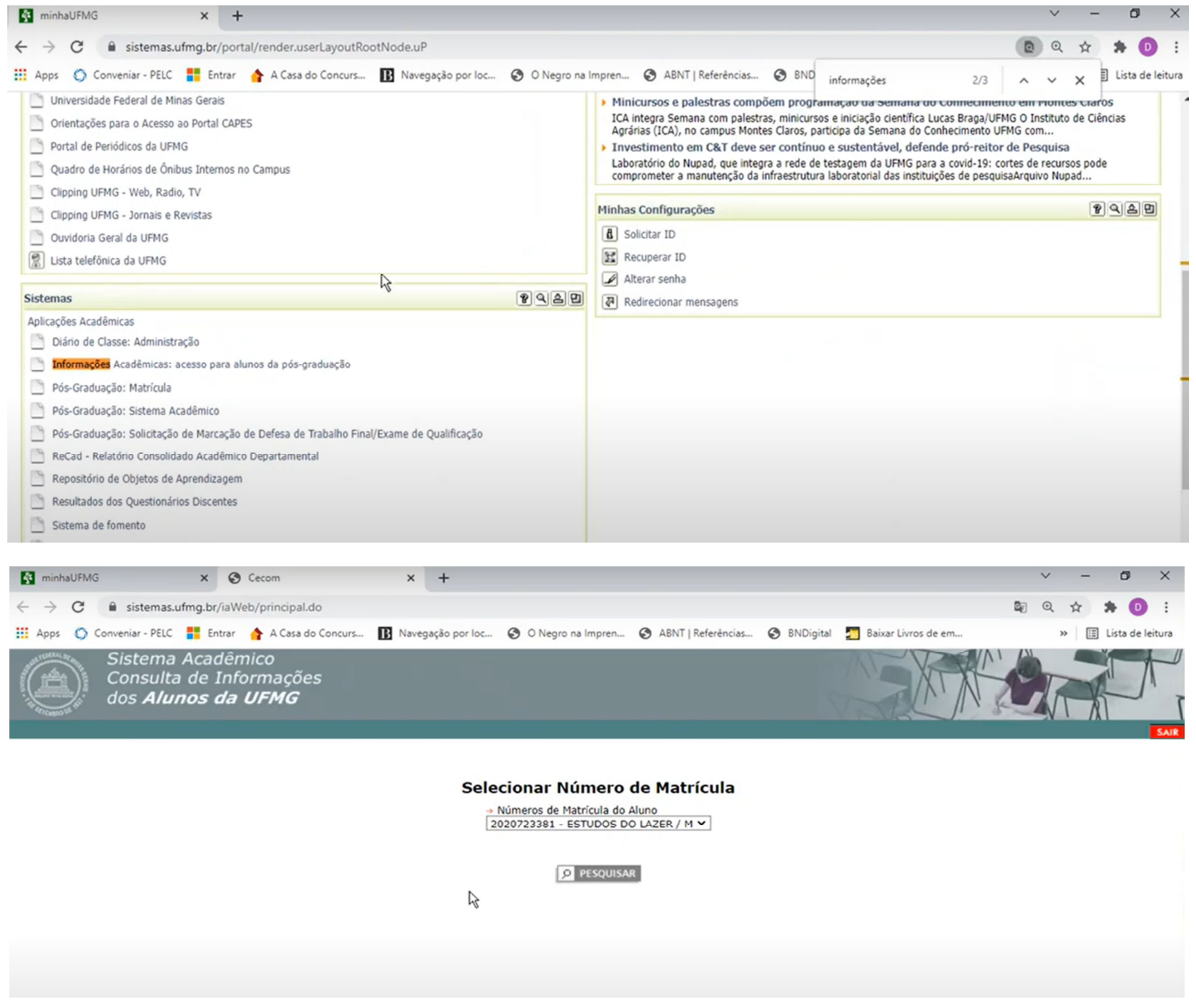

clique no ícone **"Informações Acadêmicas: acesso para alunos da pós-graduação"** presente na lista de **"Sistemas".**

Clique em processar, abrirá uma tela com o Menu do aluno, conforme exemplificado abaixo:

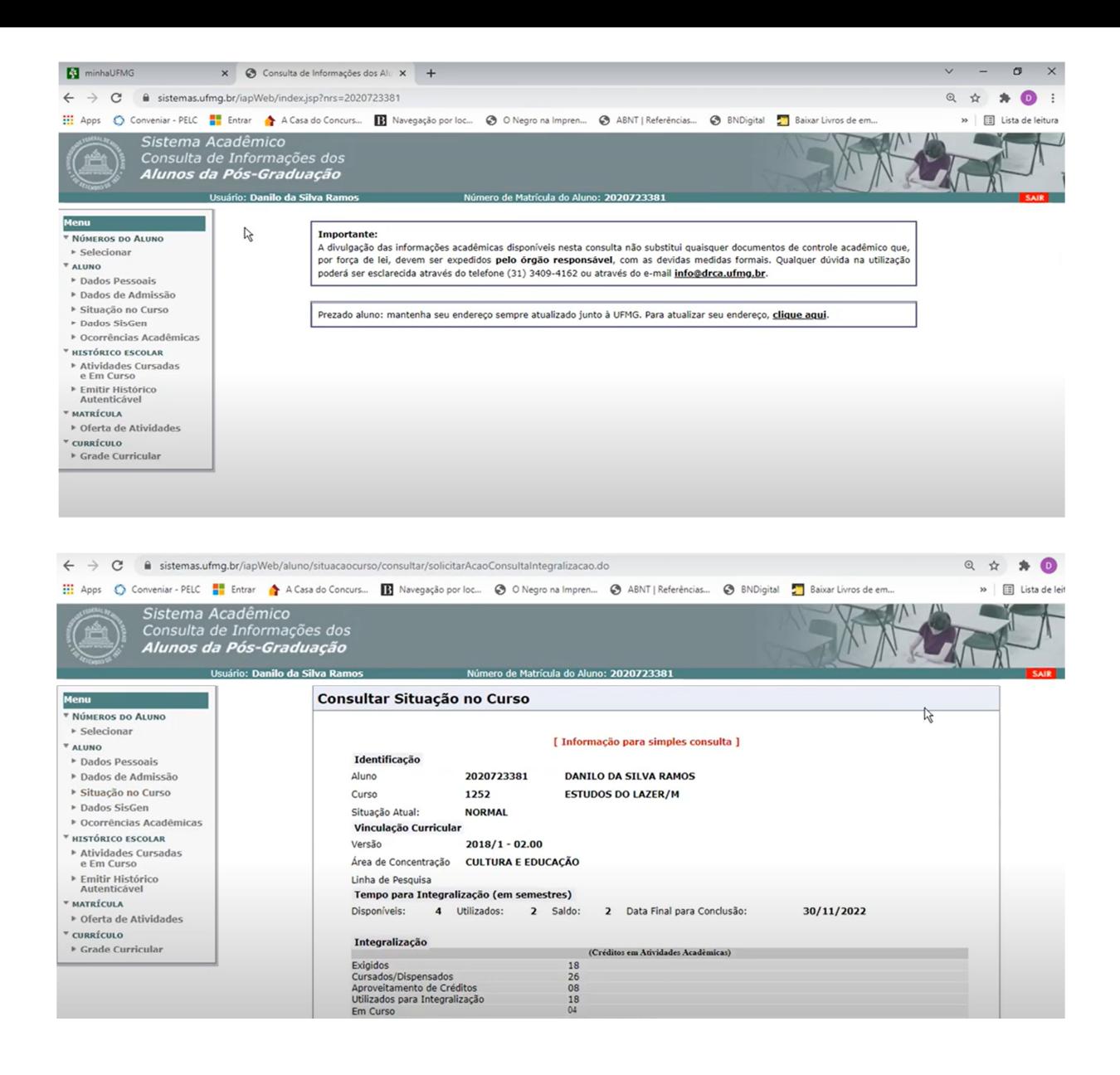

No item "ALUNO" clique no ícone **"Situação no curso"** e a tela acima aparecerá.

Toda a sua situação no curso (Mestrado ou Doutorado) estará descrita nessa imagem, assim como o seu prazo de vínculo com o PPG, ou seja, a data limite (Data Final para Conclusão) que você possui para defender seu trabalho final.

**8) Como emitir o Histórico Escolar autenticado? Serve tanto para alunos regulares (matriculados no curso) quanto para egressos (já concluíram o curso e necessitam do histórico).**

O Histórico Escolar será emitido com QRCODE (equivalente à assinatura). No

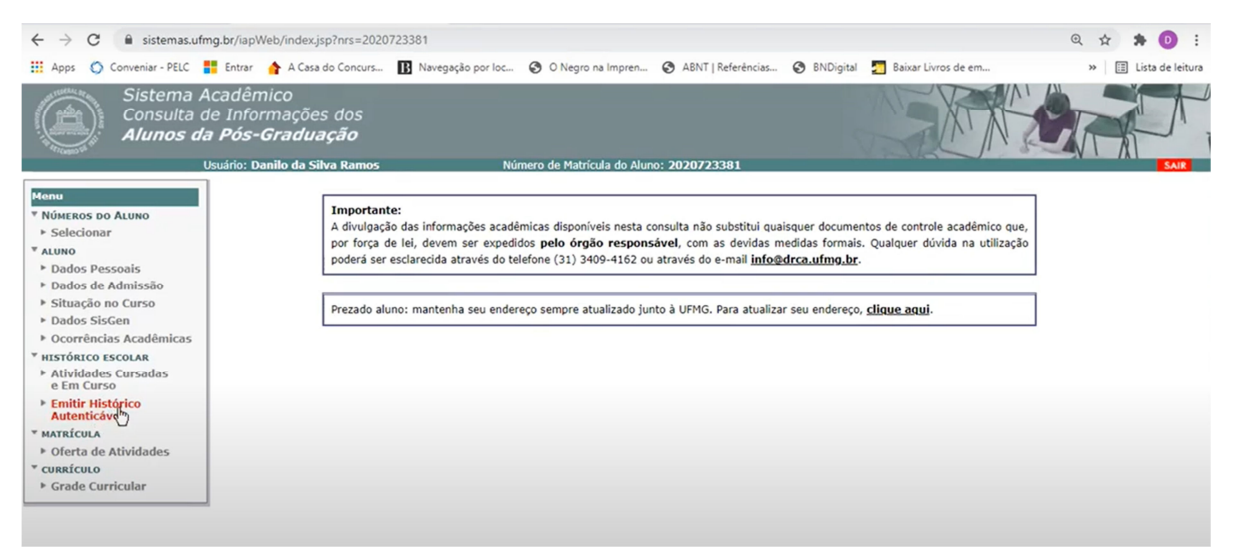

Menu "HISTÓRICO ESCOLAR", clique no ícone "Emitir Histórico Autenticável", conforme imagem abaixo:

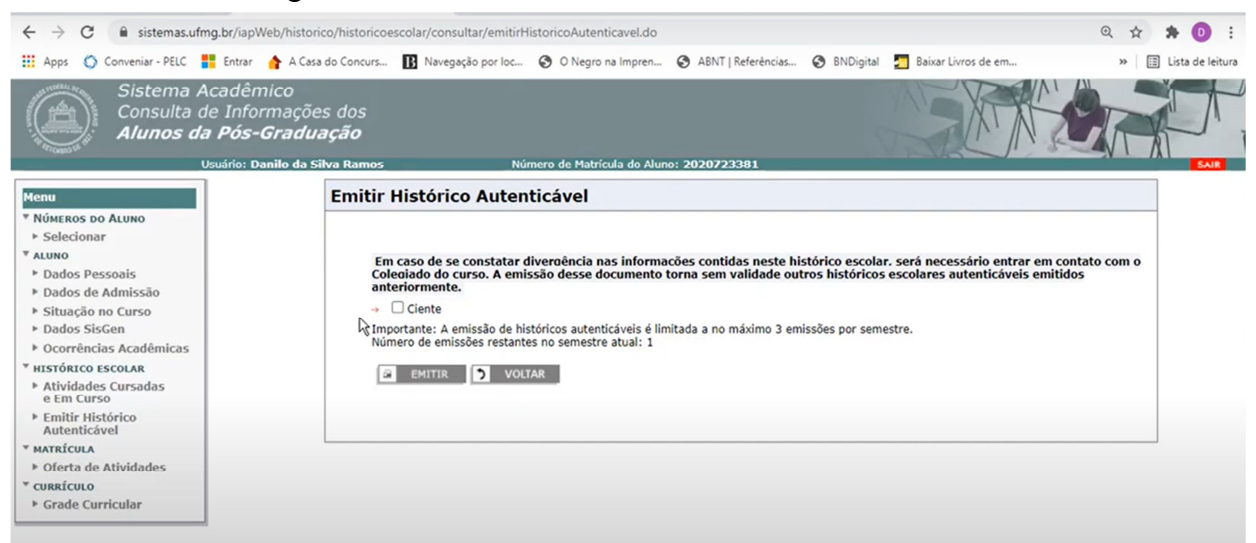

A tela, a seguir, será aberta com informações importantes sobre o histórico autenticável.

Fique atento! **Cada discente poderá emitir até 3 históricos autenticáveis por semestre** e sempre quando é gerada um novo histórico, os que foram emitidos anteriormente perdem o valor, assim **apenas o último histórico estará valendo para conferência e autenticação**. Não se esqueça de **marcar a opção "Ciente"**

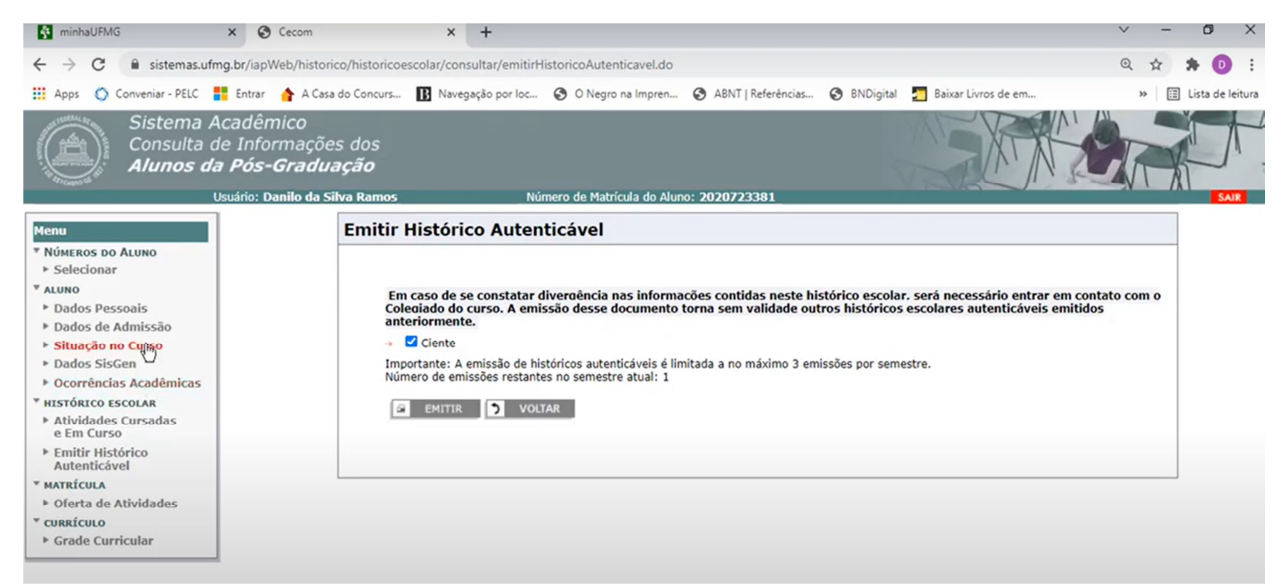

antes de prosseguir clicando em EMITIR. O arquivo com o Histórico Escolar será baixado automaticamente após clicar em EMITIR.

**9) Como solicitar a inclusão do meu certificado de proficiência no sistema e a regularização do requisito de proficiência em língua estrangeira?**

Envie um e-mail para a secretaria do curso com o seu certificado em anexo. Caso seja um certificado não descrito em seu edital do processo seletivo para ingresso no PPG, gentileza aguardar a apreciação do documento pelo Colegiado/Coordenação.

# **10) Como formalizar o(a) meu/minha orientador(a) do Mestrado ou Doutorado no Sistema acadêmico?**

Envie um e-mail para a secretaria do curso com a carta para formalizar orientação em anexo.

# **4. Carta para formalizar orientação**

Clique no link acima (disponível no site do CPG, no ícone FORMULÁRIOS) e faça o download do modelo, em seguida efetue seu preenchimento completo e assine conforme exemplificado. O documento será levado para apreciação e parecer do Colegiado/Coordenação do curso (Reunião ordinária ou ad referendum) e em caso de aprovação, a informação será devidamente lançada, no sistema acadêmico, pela secretaria.

# **11)Como formalizar o(a) meu/minha coorientador(a) do Mestrado ou Doutorado no Sistema acadêmico?**

Envie um e-mail para a secretaria do curso com a carta para formalizar coorientação em anexo.

## **5. Carta para formalizar co-orientação**

Clique no link acima (disponível no site do CPG, no ícone FORMULÁRIOS) e faça o download do modelo, em seguida efetue seu preenchimento completo e assine conforme exemplificado. O documento será levado para apreciação e parecer do Colegiado/Coordenação do curso (Reunião ordinária ou ad referendum) e em caso de aprovação, a informação será devidamente lançada, no sistema acadêmico, pela secretaria.

# **12)Como agendar o Exame de Qualificação e solicitar a aprovação da indicação dos membros da banca examinadora? APENAS PARA ALUNOS DE DOUTORADO.**

Envie um e-mail para a secretaria do curso solicitando as informações sobre como agendar seu exame de qualificação. Fique atento(a) aos seguintes pontos abaixo:

**INSTRUÇÕES -** E-mail intitulado: **Agendamento do Exame de Qualificação e Aprovação da indicação dos membros da banca examinadora.**

**1º -** Leia atentamente as instruções enviadas, pela secretaria, em seu e-mail e siga os procedimentos necessários.

**2º -** Após a aprovação do seu pedido no Sistema, pelo(a) orientador(a), verifique se ele/ela lançou os dados da banca examinadora, caso ainda não o tenha feito, não deixe de lembrá-lo(a).

**3º -** Após o preenchimento da banca examinadora pelo(a) orientador(a), a secretaria enviará para o Colegiado/Coordenação o nome dos membros para apreciação e parecer.

**4º -** Com a banca aprovada, a secretaria poderá agendar a sala em que ocorrerá o exame de qualificação e gerar a documentação necessária.

**5º -** Se o sistema não for devidamente preenchido pelo(a) aluno(a) e orientador(a), o exame de qualificação poderá ser prejudicado e a secretaria não conseguirá emitir a documentação no SEI e encaminhar as orientações aos membros examinadores.

**OBS:** O Centro de Pós-Graduação solicita um prazo de antecedência de 30 dias entre o pedido no sistema e o exame de qualificação, para que tudo transcorra da melhor maneira possível.

# **13)Como agendar a Defesa de Mestrado e solicitar a aprovação da indicação dos membros da banca examinadora?**

Envie um e-mail para a secretaria do curso solicitando as informações sobre como agendar sua defesa de mestrado. Fique atento(a) aos seguintes pontos abaixo:

#### **INSTRUÇÕES -** E-mail intitulado: **Agendamento da Defesa da Dissertação e Aprovação da indicação dos membros da banca examinadora.**

**1º -** Leia atentamente as instruções enviadas, pela secretaria, em seu e-mail e siga os procedimentos necessários.

**2º -** Após a aprovação do seu pedido no Sistema, pelo(a) orientador(a), verifique se ele/ela lançou os dados da banca examinadora, caso ainda não o tenha feito, não deixe de lembrá-lo(a).

**3º -** Após o preenchimento da banca examinadora pelo(a) orientador(a), a secretaria enviará para o Colegiado/Coordenação o nome dos membros para apreciação e parecer.

**4º -** Com a banca aprovada, a secretaria poderá agendar a sala em que ocorrerá a defesa de mestrado e gerar a documentação necessária.

**5º -** Se o sistema não for devidamente preenchido pelo(a) aluno(a) e orientador(a), a defesa de mestrado poderá ser prejudicada e a secretaria não conseguirá emitir a documentação no SEI e encaminhar as orientações aos membros examinadores.

**OBS:** O Centro de Pós-Graduação solicita um prazo de antecedência de 30 dias entre o pedido no sistema e a defesa de mestrado, para que tudo transcorra da melhor maneira possível.

## **14)Como agendar a Defesa de Tese e solicitar a aprovação da indicação dos membros da banca examinadora?**

Envie um e-mail para a secretaria do curso solicitando as informações sobre como agendar sua defesa de tese. Fique atento(a) aos seguintes pontos abaixo:

**INSTRUÇÕES -** E-mail intitulado: **Agendamento da Defesa da Tese e Aprovação da indicação dos membros da banca examinadora.**

**1º -** Leia atentamente as instruções enviadas, pela secretaria, em seu e-mail e siga os procedimentos necessários.

**2º -** Após a aprovação do seu pedido no Sistema, pelo(a) orientador(a), verifique se ele/ela lançou os dados da banca examinadora, caso ainda não o tenha feito, não deixe de lembrá-lo.

**3º -** Após o preenchimento da banca examinadora pelo(a) orientador(a), a secretaria enviará para o Colegiado/Coordenação o nome dos membros para apreciação e parecer.

**4º -** Com a banca aprovada, a secretaria poderá agendar a sala em que ocorrerá a defesa de tese e gerar a documentação necessária.

**5º -** Se o sistema não for devidamente preenchido pelo(a) aluno(a) e orientador(a), a defesa de tese poderá ser prejudicada e a secretaria não conseguirá emitir a documentação no SEI e encaminhar as orientações aos membros examinadores.

**OBS:** O Centro de Pós-Graduação solicita um prazo de antecedência de 30 dias entre o pedido no sistema e a defesa de tese, para que tudo transcorra da melhor maneira possível.

# **15)Fui aprovado(a) na Defesa de Dissertação ou de Tese. O que fazer agora?**

Após aprovação de sua defesa, a secretaria irá verificar se a documentação relacionada está correta e devidamente assinada pelos membros examinadores titulares. Caso não haja pendência em relação à documentação, a secretaria enviará um e-mail intitulado **"Procedimentos Pós-Defesa"**, em que constará a Folha de Aprovação e as Instruções para diploma.

# **16) Caso eu me matricule em uma disciplina e depois tenha que cancelar ou alterar a(s) disciplina(s), por motivos devidamente justificados, como proceder?**

Nas duas situações: O pedido justificado deverá ser enviado para a secretaria do curso e passará pela apreciação e parecer do docente responsável pela disciplina e do(a) orientador(a), além de ser dada ciência ao Colegiado.

Fique atento ao período de acerto de matrículas para pedir alteração de disciplinas e cancelamento de matrícula. Para verificar quando ocorrerá o período de acerto, acesse o site do CPG e consulte o calendário de matrícula do ano e semestre vigentes (Ex: 2022/1) pelo link: https://www.medicina.ufmg.br/cpg/matriculas/

# **17) Qual a diferença entre disciplina isolada e eletiva?**

- **Disciplinas isoladas:** são disciplinas cursadas por alunos que não possuem vínculo ou registro acadêmico com a UFMG, portanto são abertas ao público em geral. Os candidatos são selecionados pelos PPG's, de acordo com os critérios do curso desejado. As informações, condições, requisitos e procedimentos a serem realizados durante o processo de seleção, estrão disponíveis no endereço abaixo:

https://www.medicina.ufmg.br/cpg/informacoes-gerais-sobre-matriculas-semestraisem-disciplinas-isoladas/

**- Disciplinas eletivas:** são disciplinas cursadas por alunos com vínculo/registro com a UFMG, entretanto são ofertadas por PPG's diferentes dos que o(a) discente está regularmente matriculado(a). **Ex:** Sou aluno do mestrado em Cirurgia e desejo cursar uma disciplina na Saúde do Adulto, nesse caso a disciplina é eletiva. O(a) discente poderá cursar uma disciplina em qualquer PPG da UFMG, desde que a proposta de matrícula seja aprovada.

# **18) Qual a diferença entre defesa de dissertação e de tese?**

- Quando o(a) discente está cursando mestrado, ele(a) irá defender sua **dissertação de mestrado**, obtendo o título de mestre.

- Quando o(a) discente está cursando o doutorado, ele(a) irá defender sua **tese de doutorado**, obtendo o título de doutor.

**ATENÇÃO! Termos como:** "minha defesa de tese de mestrado" ou "minha defesa de dissertação de doutorado", estão conceitualmente incorretos.

## **19) Como solicitar trancamento parcial de matrícula?**

O estudante poderá solicitar ao colegiado do Curso, com anuência do(a) orientador(a) o trancamento parcial de sua matrícula efetivada, em uma ou mais disciplinas, no âmbito do primeiro 1/3 (um terço) da carga horária total prevista, devendo a Secretaria do curso registrar o trancamento autorizado e comunicá-lo ao DRCA. **OBS:** o trancamento de matrícula será concedido apenas uma vez numa mesma atividade acadêmica.

Envie um e-mail para a secretaria, com o formulário de trancamento parcial devidamente preenchido e assinado, para que ele possa ser levado para apreciação e parecer do Colegiado/Coordenação.

Modelo disponível em: **Trancamento Parcial de Matrícula Semestral**

#### **20) Como solicitar trancamento total de matrícula?**

O trancamento total será concedido pelo Colegiado de Curso, à vista de motivos relevantes, caso em que o correspondente período de trancamento não será computado para efeito de integralização do tempo máximo do aluno no Curso. **OBS:** requer a anuência do docente orientador ou do docente indicado pelo Colegiado do Curso.

Envie um e-mail para a secretaria, com o formulário de trancamento total devidamente preenchido e assinado, para que ele possa ser levado para apreciação e parecer do Colegiado/Coordenação.

Modelo disponível em: REQUERIMENTO DE TRANCAMENTO TOTAL

## **21) Como solicitar a confecção do Crachá da UFMG?**

É necessário enviar a solicitação, juntamente com a foto 3x4 e demais documentos, para o e-mail: **cracha@pra.ufmg.br**

Após o envio, haverá o contato por e-mail para informar a data e local de entrega do crachá. Abaixo, seguem os documentos necessários, para cada tipo de interessado(a):

#### **Aluno:**

- Nome completo, CPF, número de registro UFMG.

- Curso
- Foto 3x4 em formato jpg ou png (sem boné ou quaisquer acessórios que cubram parte do rosto e com fundo claro);
- Cópia do documento de identificação;
- Selfie portando o documento de identificação.

#### **Servidor/Professor:**

- Nome completo, CPF, número de inscrição UFMG (não é o SIAPE e não consta no contracheque);

- Setor/unidade;
- Foto 3x4 em formato jpg ou png ( sem boné ou quaisquer acessórios que cubram parte do rosto e com fundo claro);
- Cópia do documento de identificação;

- Selfie portando o documento de identificação.

#### **Terceirizado/Fundação:**

- Nome completo, CPF, data de nascimento, início do contrato e nome da empresa.

- Cópia do último contracheque;

- Foto 3x4 em formato jpg ou png ( sem boné ou quaisquer acessórios que cubram parte do rosto e com fundo claro);

- Cópia do documento de identificação;

- Selfie portando o documento de identificação.

**OBS:** No ato do recebimento do crachá Definitivo, será necessário a devolução do crachá provisório, se for o caso.

#### **Contatos:**

Coordenação de Infraestrutura da Reitoria/PRA – 3409-4198- sala: 5018- 5° andar. Infraestrutura Faculdade de Medicina - 3409-9668 - Sala: 035 infraestrutura@medicina.ufmg.br

# **22) Quando será aberto o processo seletivo para ingresso na Pós-Graduação?**

Não há uma data previamente definida para a divulgação dos processos seletivos, para ingresso nos Programas de Pós-Graduação (PPG's). Especificamente no caso do PPG em Ciências Aplicadas à Cirurgia e à Oftalmologia, no geral, os editais são publicados no final do segundo semestre de cada ano letivo. Acompanhe a divulgação no site oficial do PPG e também no Jornal Estado de Minas Gerais.

https://www.medicina.ufmg.br/cpgcirurgiaoft/processo-seletivo/

# **23) Quantos créditos são necessários para que eu possa defender minha tese de doutorado ou dissertação de mestrado?**

É determinado pela resolução de cada Programa/ curso.

**OBS:** Caso apareça na *Situação de integralização:* **EM CURSO** significa que ainda possui débito de créditos, seja por não ter concluído os créditos, por estar vinculado(a) a uma grade curricular anterior (com exigência de disciplinas obrigatórias e optativas) ou outro motivo, nessas hipóteses envie um email para a secretaria do PPG comunicando, antes de pedir a marcação da defesa/exame de qualificação.

# **24) Questões relacionadas à Plataforma Brasil, COEP e Sispq são resolvidas na secretaria do PPG?**

O Centro de Pesquisa FM/UFMG (cpq.med@gmail.com) nos informou os procedimentos abaixo:

- O SISPp é o caminho adequado para todo projeto de pesquisa de professores da FM. Se não passar pelo SISPq não entrará na lista de projetos para a Congregação (Câmara Departamental), o(a) Diretor(a) assina, ad-referendum, como presidente da reunião da Congregação.

- O projeto tem de estar em nome do(a) docente da Faculdade de Medicina, isto está previsto no regimento do Centro de pesquisa. Sendo assim, a folha de rosto tem de ser em nome do docente e o projeto submetido através do SISPq.

- **O Centro de Pós-Graduação não trata das questões de Comitê de Ética**. Se tiver mais dúvidas entre em contato com o Centro de Pesquisa FM/UFMG (**cpq.med@gmail.com**).

## **25) Como requerer a Ficha Catalográfica para inserir atrás da contracapa do meu trabalho final (dissertação ou tese) defendido?**

A Ficha Catalográfica deve ser solicitada, seguindo os passos descritos no endereço:

https://www.medicina.ufmg.br/biblio/ficha-catalografica/ficha-catalograficasolicitacao/

**OBS:** A Ficha Catalográfica deve ser inserida atrás (após) da contracapa do trabalho final (dissertação ou tese) defendido.

# **26) Como solicitar aproveitamento de estudos (créditos)? Obtidos das formas listadas abaixo:**

- APROVEITAMENTO DE CRÉDITOS (disciplinas isoladas ou do mestrado) - DISPENSA DE DISCIPLINA (obrigatória ou necessária para pré-requisito) - INTEGRALIZAÇÃO DE CRÉDITOS DE DISCIPLINA ELETIVA -CRÉDITO DE ATIVIDADES ACADÊMICAS DE PÓS-GRADUAÇÃO

Para solicitar o aproveitamento de estudos ("créditos") é necessário encaminhar para a secretaria (**por e- mail**) o formulário: **REQUERIMENTO DE APROVEITAMENTO DE ESTUDOS** devidamente preenchido e **assinado pelo aluno e professor orientador (anuência)**, disponível no site do Centro de Pós-Graduação, por meio do link: https://www.medicina.ufmg.br/cpg/formularios/.

**OBS:** O documento será apreciado pelo Colegiado do PPG e caso seja aprovado, haverá lançamento no Sistema Acadêmico. O(A) discente poderá consultar no Portal Minha UFMG.

**Atenção!** O formulário deve ser enviado com a descrição das disciplinas, códigos, carga-horária, créditos e comprovação da ementa caso tenham sido feitas em outra instituição. Se tiverem disciplinas isoladas no pedido, basta o comprovante de conclusão em anexo.

## **27) Existe a possibilidade de defender meu trabalho em uma Defesa Fechada?**

Em regra, conforme as Normas Gerais da Pós-Graduação da UFMG, **todas as defesas devem ser públicas.** 

Atualmente, **não há, nas normas da Política de Inovação da UFMG**, disposição no sentido da **obrigatoriedade da defesa fechada no caso de trabalhos patenteáveis**. Na realidade, somente consideramos "patenteáveis" aquelas tecnologias que já passaram pela análise de patenteabilidade da **CTIT (Coordenadoria de Transferência e Inovação Tecnológica)**. Assim, caso os pesquisadores considerem que obtiveram uma invenção, ou seja, um resultado de pesquisa e desenvolvimento que acreditam ser novo e inventivo, nossa orientação é de que todo o material seja encaminhado para a CTIT antes de qualquer publicação, através do envio de uma Notificação de Invenção para o email: patentes@ctit.ufmg.br

Para informações relativas ao sigilo, gentileza verificar na Coordenadoria de Transferência e Inovação Tecnológica (CTIT), e-mail info@ctit.ufmg.br.

#### **Solicite, à secretaria, os documentos que orientam sobre defesas fechadas na UFMG e o Termo de Sigilo (em caso de aprovação pelo CTIT).**

Nossa orientação é de que enviem antes da defesa e de qualquer publicação, o conteúdo que consideram ser passível de proteção (não precisa ser a tese/dissertação pronta), a fim de que a CTIT possa proceder à apreciação da possibilidade de proteção intelectual.

# **28) Gostaria de informações sobre as disciplinas isoladas. Prazo de inscrição e demais detalhes, como saber?**

As disciplinas isoladas são ofertadas conforme informações disponíveis no link abaixo, acompanhe através do site a nova oferta de disciplinas:

https://www.medicina.ufmg.br/cpg/informacoes-gerais-sobre-matriculas-semestraisem-disciplinas-isoladas/

O Calendário do Centro de Pós-Graduação encontra-se disponível no link abaixo (com as datas e informações sobre como se candidatar para cursar as disciplinas isoladas, inclusive quais delas serão ofertadas):

https://www.medicina.ufmg.br/cpg/matriculas/

# **29) Sou bolsista de Pós-Graduação, necessito declarar imposto de renda? Como funciona?**

Em regra, não há a necessidade de declarar imposto de renda, entretanto sugerimos que acesse o site da Receita Federal do Brasil, para mais informações, pelo link:

http://receita.economia.gov.br/sobre/perguntas-frequentes.

**Para bolsistas da CAPES**, segue o link de acesso à Declaração de Rendimentos:

http://informerendimentos.capes.gov.br/informerendimentos/informerendimentoFor m.jsp

#### **Para bolsistas da FAPEMIG**, segue abaixo:

O Informe de Rendimentos deve ser solicitado ao Setor de Bolsas, unidade vinculada à Pró-Reitoria de Pós-Graduação (PRPG) da UFMG (instituição gestora). Para tanto, envie um e-mail solicitando o documento no endereço bolsas@prpg.ufmg.br

Os rendimentos são referentes ao exercício anterior, semelhante ao Imposto de Renda que retiramos na Receita Federal. Os extratos bancários podem ser úteis, pois neles constam a operação e a instituição pagadora.

# **30) Tenho interesse em ser Residente Pós-Doutoral, o que é necessário? Como funciona?**

A princípio, você precisará submeter à apreciação do Colegiado, um projeto de Residência Pós-Doutoral, que se aceito e aprovado, ensejará em seu ingresso no PPG.

Documentação necessária, para registro acadêmico na UFMG, caso seja aprovado(a):

- Formulário de Requerimento de Registro em Residência Pós-Doutoral = O formulário é individual e deve ser completamente preenchido pela Secretaria e pelo futuro residente, inclusive assinado por ambos;

- CPF

- Documento de Identidade com validade nacional (RG, Carteira emitida por órgão de classe com validade nacional, Carteira de Trabalho (página de identificação), CNH, Identidade expedida por Ministério Militar, Identidade Policial Militar);

- Comprovante de endereço (em nome próprio ou de outrem);

- Diploma de Doutorado devidamente registrado (frente e verso, se houver) ou Declaração emitida e assinada pelo Programa de Pós-Graduação no qual o candidato concluiu o Doutorado, informando que o mesmo faz jus ao título de Doutor (não

serão aceitos: ata de defesa de tese, folha de aprovação da tese, bem como documentos que informem a necessidade de apresentação de versão final corrigida de tese como condição para fazer jus ao título de Doutor);

https://www2.ufmg.br/drca/drca/Home/Pos-Graduacao/Registro-de-Residencia-Pos-Doutoral-RPD

**OBS:** Período de vinculação do residente: até 12 meses. A critério do Colegiado do Curso: A Residência Pós-Doutoral poderá ser renovada por período de até 12 meses. **31) O Centro de Pós-Graduação fornece imagens, brasões ou ícones para inserção em trabalhos acadêmicos?**

O **Centro de Pós-Graduação e o PPG não fornecem** imagens e brasões oficiais da instituição, caso seja necessário o discente poderá encontrar a informação no Google Imagens, pesquisando pelo vetor específico.

## **32) O Centro de Pós-Graduação ou o PPG possuem normas para formatação de trabalhos acadêmicos? Há algum modelo?**

O Centro de Pós-Graduação não possui normas para formatação de trabalhos acadêmicos (Tese, Dissertação, Qualificação) – Fica a critério do(a) Orientador(a) e aluno(a). Em geral, utilizam normas da ABNT ou Vancouver, você pode consultar trabalhos anteriores por meio do link abaixo:

#### https://repositorio.ufmg.br/handle/1843/179

**OBS:** Você deve ficar atento às Diretrizes para Normalização de Trabalhos Acadêmicos (acesso pelo link abaixo), pois a orientação das páginas e posição de cada assunto no documento de depósito serão necessárias para o auto arquivamento correto do trabalho.

Diretrizes para normalização de trabalhos acadêmicos da UFMG (link para o documento formato pdf)

#### **33) Onde encontro a Lista de Autoridades da Pós-Graduação, para inserir em meu trabalho final?**

Informações relativas às autoridades da UFMG, Pró-Reitoria de Pós-Graduação, Faculdade de Medicina, Colegiado, Departamentos e outras, estão disponíveis no site do seu Programa de pós-graduação.

## **34) Quais tipos de Exames de Proficiência são aceitos pelo PPG?**

Conforme exigido no respectivo **Edital do Processo Seletivo de Ingresso** do(a) discente.

#### **- Como regra geral:**

*Resolução No 08/2008, de 14 de outubro de 2008*, do Conselho de Ensino, Pesquisa e Extensão da UFMG.

Comprovação de conhecimento de língua inglesa = prazo máximo de 12 meses (alunos de Mestrado) e 24 meses (alunos de Doutorado). **Requisito para a continuidade dos estudos na Pós-Graduação.**

#### **- Serão aceitos:**

**- Certificados expedidos nos últimos 3 anos ou dentro do prazo de validade do exame:**

• Certificado de aprovação do Cenex/FALE/UFMG, emconsonância com Resolução 08/2008 (mínimo 60% de aproveitamento).

**- Certificados expedidos nos últimos 5 anos ou outros dentro do prazo de validade do exame:**

• TOEFL (Test of English as a Foreign Language); TOEIC (Test of English for International Communication);

- IELTS (International English Language Testing System);
- Os certificados (c) FCE e (v) CAE, da University of Cambridge.

- Diplomas de proficiência em inglês, Michigan e Cambridge e outros expedidos por instituições internacionalmente reconhecidas, a juízo do Colegiado.

- O candidato ao Doutorado poderá, ainda, aproveitar o exame de língua inglesa realizado, nos últimos 5 anos, para o Mestrado, se houver, com rendimento igual ou superior a 60% de aproveitamento.

- Outros certificados de proficiência em língua inglesa poderão ser apresentados para julgamento de sua equivalência, pelo Colegiado do Programa.

**OBS:** Para solicitar o aproveitamento do certificado/diploma de proficiência é necessário encaminhar para a secretaria (**por e-mail**) o documento, que será apreciado pelo Colegiado conforme descrito acima. Caso seja aprovado, haverá lançamento no Sistema Acadêmico e o(a) discente poderá consultar no Portal Minha UFMG.

## **35) Quais os contatos da secretaria?**

**Contato** Secretaria geral cpg@medicina.ufmg.br

## **PPG Ciências Aplicadas à Cirurgia e a Oftalmologia:**

ppgciroftufmg@gmail.com 3409-9641

#### **PPG Ciências Aplicadas à Saúde do Adulto:**

cpg.ppg.casa@gmail.com 3409-9641

## **PPG Ciências da Saúde: Infectologia e Medicina Tropical:**

pgimtrop@gmail.com 3409-9641

**PPG Ciências da Saúde: Saúde da Criança e do Adolescente:** cpg.ppg.sca@gmail.com

3409-9640

#### **PPG Ciências Fonoaudiológicas:**

pgfonoufmg@gmail.com 3409-9641

**PPG Saúde da Mulher:** pgsaudedamulherufmg@gmail.com 3409-9640

# **PPG Medicina Molecular:**

medicinamolecular.cpg@gmail.com 3409-9641

#### **PPG Saúde Pública:**

ppgsp@medicina.ufmg.br 3409-9640

**PPG Promoção da Saúde e Prevenção da Violência:**

pspv.cpg@gmail.com 3409-9640

#### **36) Qual o prazo de antecedência para solicitar minha Defesa de Trabalho Final (Mestrado/Doutorado) ou meu Exame de Qualificação do Doutorado?**

O Centro de Pós-Graduação solicita um **prazo de 30 dias de antecedência** no agendamento da Defesa de Tese/Dissertação ou Exame de Qualificação.

#### **37) Como são compostas as bancas examinadoras para as defesas de dissertações ou teses?**

As bancas possuem número mínimo de membros examinadores titulares internos e externos, conforme RESOLUÇÃO COMPLEMENTAR No 02/2017, DE 04 DE JULHO DE 2017 - Normas Gerais de Pós-Graduação da UFMG e REGULAMENTO INTERNO do PPG.